# **Avril 1999 Volume 2, numéro 4**

# **Dans ce numéro**

- **1 Les nouveautés du mois**
- **-** État de la publication
- **-** Liste des lois intégrées
	- **-** Ajouts technologiques

**· Tous à vos postes!**

**-**

Options de Folio VIEWS : Partie 2

Gaudet Éditeur ltée 5278, rue Nantel Saint-Hubert (Québec) J3Y 9A7 514/893-2526 514/893-0244 (télécopieur) info@gaudet.qc.ca http://www.gaudet.qc.ca/

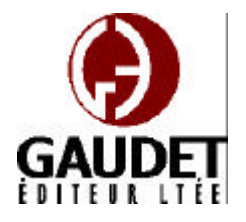

# **Les nouveautés du mois**

Ce bulletin est dédié à l'approfondissement de vos connaissances des *Infobases Lois et Règlements du Québec*. Bonne lecture et surtout bon travail !

*Jules Édouard Gaudet, avocat directeur général*

# **État de la publication**

—L'*Infobase Lois du Québec* contient les modifications entrées en vigueur publiées à la *Gazette officielle du Québec, Partie 2*, fascicule n° 14 du 7 avril 1999, à l'exception de la *Loi sur les impôts*, L.R.Q., c. I-3, et de la *Loi sur la taxe de vente*, L.R.Q., c. T-0.1 qui sont à jour au 1<sup>er</sup> avril 1998.

—L'*Infobase Règlements du Québec* contient les modifications entrées en vigueur publiées à la *Gazette officielle du Québec, Partie 2*, fascicule n° 8 du 24 février 1999, à l'exception du *Règlement sur les impôts*, R.R.Q., 1981, c. I-3, r. 1 qui est à jour au 30 décembre 1997.

# **Liste des lois intégrées à l'***Infobase Lois du Québec*

—*Loi modifiant la Loi sur l'utilisation des produits pétroliers et d'autres dispositions législatives*, L.Q. 1997, c. 64;

—*Loi concernant les propriétaires et exploitants de véhicules lourds*, L.Q. 1998, c. 40;

—*Loi sur l'Institut de la statistique du Québec*, L.Q. 1998, c. 44;

Note : Il s'agit d'une liste partielle des lois intégrées. De plus, ces lois ont pu entrer en vigueur en totalité ou en partie.

# **Ajouts technologiques**

*Mise en page de l'Infobase Lois du Québec*

Le style de paragraphe des historiques législatifs a été modifié. La couleur utilisée pour ce style est désormais le gris. Ce changement de couleur permet à la fois la démarcation entre le texte de loi et l'historique législatif et l'allégement du texte, ce qui rend votre lecture plus facile.

# **Tous à vos postes !**

Cette chronique vous informe sur les outils disponibles avec le logiciel Folio VIEWS.

# **Options de Folio VIEWS : Partie 2**

Le mois précédent, nous avons débuté la description des options de Folio, voici la suite de cet article :

On peut ajuster plusieurs paramètres pour personnaliser les fonctions du logiciel Folio VIEWS. Les choix effectués dans la boîte de dialogue **Options** sont conservés en mémoire et seront chargés à chaque démarrage jusqu'à ce qu'ils soient changés.

Les options sont configurables à partir du sous-menu **Options** du menu **Outils**.

## **Onglet Imprimer**

Vous pouvez spécifier comment certains éléments seront imprimés dans une *Infobase*, notamment les commentaires, les notes, les formats des liens et les résultats de requêtes.

*Résultats de la requête*

Impression des résultats en gras souligné.

# *Titres en ligne*

Imprime le contenu de la fenêtre Référence sur une ligne au-dessus de chaque enregistrement que vous imprimez. Cette option est utile lorsque vous imprimez une vue réduite de l'*Infobase* et que vous

© 1999, Gaudet Éditeur ltée

# **Les Infos de Base**

voulez voir le contexte de chaque enregistrement que vous imprimez.

#### *Attributs du surligneur*

Imprime la couleur et les autres attributs de surligneurs dans l'*Infobase* (si l'imprimante le permet). Les surligneurs, tels qu'ils sont utilisés dans la plupart des *Infobases*, sont en couleur pour vous aider à les trouver dans le texte et à les distinguer entre eux. Étant donné que ces couleurs ne s'impriment en général pas très bien sur une imprimante noir et blanc, il est recommandé de ne choisir cette option que si vous avez besoin de voir où vous avez appliqué vos surligneurs ou encore si vous avez une imprimante couleur.

#### *Attributs de lien*

Imprime les attributs utilisés pour identifier les liens dans une *Infobase* (si l'imprimante le permet). Les attributs utilisés pour les liens sont normalement en couleur. Les remarques relativement à l'imprimante pour l'option *Attributs du surligneur* s'appliquent ici aussi.

#### *Texte caché*

Imprime le texte qui est caché dans l'*Infobase*. Cette option est utile pour imprimer la date d'entrée en vigueur des articles qui est formatée en texte caché dans l'*Infobase*.

#### *Notes*

Imprime les notes comme des notes de fin. Un numéro de référence pour la note de fin est inséré à la fin du paragraphe dans lequel vous avez placé la note. Le texte de la note est imprimé comme une note de fin sur la dernière page de l'état imprimé.

# *Textes de liens à des commentaires*

Imprime le contenu des liens à des commentaires comme des notes de fin. Un numéro de référence pour la note de fin est inséré immédiatement après le point de lancement du lien au commentaire. Le texte du commentaire est imprimé comme une note de fin sur la dernière page de l'état imprimé.

## *Police des titres en ligne*

*Nom* définit le style de police pour l'impression des titres en ligne.

*Taille* définit la taille des caractères pour l'impression des titres en ligne.

#### *Autres options d'impression*

*Colonnes* définit le nombre de colonnes à imprimer par défaut lors de l'impression de l'*Infobase*. Cette valeur peut être modifiée dans la boîte de dialogue Impression pour les travaux d'impression individuels. Jusqu'à cinq colonnes égales peuvent être imprimées sur une même page. Le texte continue du bas de la première colonne au haut de la deuxième colonne comme dans un journal. Les objets sont redimensionnés afin de tenir dans la colonne.

## **Onglet Requête**

Les options de requête influencent l'affichage de résultats de recherche dans le panneau Document.

*Requête précédente dans la boîte de dialogue des requêtes* affiche la dernière requête exécutée dans la boîte de dialogue de requête appropriée lorsque cette boîte de dialogue est ouverte. Par exemple, si vous recherchez "chien et chat" dans une *Infobase* à l'aide de la boîte de dialogue Requête avancée, la prochaine fois que vous ouvrirez la boîte de dialogue Requête avancée, les termes "chien et chat" apparaîtront dans la boîte de dialogue. Cette option concerne la boîte de dialogue Requête, la boîte de dialogue Requête avancée et tous les modèles de requêtes dans l'*Infobase*. (Chaque boîte de dialogue conserve son historique propre.)

*Ouverture automatique de notes et commentaires lors du parcours des résultats*. Si vous utilisez Résultat suivant et Résultat précédent, les notes et commentaires contenant des résultats sont automatiquement ouverts et fermés.

*Vue réduite après chaque requête* force Views à ne montrer que les enregistrements avec des résultats ou les partitions avec des résultats après toute requête. Vous pouvez restaurer la vue intégrale de l'*Infobase* en

effaçant la requête ou en choisissant **Tous les enregistrements** dans le menu **Affichage**.

#### **Onglet Internet**

Les options Internet vous permettent de spécifier un navigateur Web par défaut (quelquefois nécessaire pour des liens Web ou pour des liens à des programmes qui produisent une connexion à un URL).

L'option de navigateur Web doit spécifier le chemin d'accès complet vers votre navigateur Web par défaut. Vous devez entrer le nom de fichier du navigateur, pas le nom commun (explore.exe est correct, Internet Explorer est incorrect).

#### **Onglet Liste des résultats**

Les options de liste de résultats s'appliquent au panneau Liste des résultats.

*Barre de défilement verticale* affiche ou cache la barre de défilement verticale dans le panneau Résultats.

*En-tête* affiche ou cache les en-têtes de colonne dans le panneau Résultats.

*Contexte des résultats* définit l'affichage d'un nombre de mots spécifié, voisins de chaque résultat de requête dans le panneau Résultats.

*Afficher le classement par ordre* permet d'afficher les informations sur l'ordre d'importance sous forme de barre graphique ou de nombre (représentant un pourcentage). Pour que cette option puisse avoir un effet, vous devez afficher l'ordre d'importance dans la liste des résultats.

*Cette chronique vous appartient. Contactez-nous à l'adresse infodebase@gaudet.qc.ca pour toute suggestion relative aux sujets abordés.*